## **Getting Started - Accessing the SAK Tracking System**

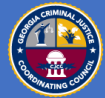

Access the Sexual Assault Kit Tracking System (SAKTS) using the link below (*be sure to save the link to your favorites in your browser*).

**[https://sakts-ga.public-safety-cloud.com/](https://urldefense.proofpoint.com/v2/url?u=https-3A__gcc02.safelinks.protection.outlook.com_-3Furl-3Dhttps-253A-252F-252Fsakts-2Dga.public-2Dsafety-2Dcloud.com-252F-26data-3D04-257C01-257Cliz.carignan-2540cjcc.ga.gov-257C37dffd4295d344a3e9fb08d8fadb4382-257Cfef1b6a9cbe44140a6c018a225c28850-257C1-257C0-257C637535166944138961-257CUnknown-257CTWFpbGZsb3d8eyJWIjoiMC4wLjAwMDAiLCJQIjoiV2luMzIiLCJBTiI6Ik1haWwiLCJXVCI6Mn0-253D-257C1000-26sdata-3DXHyjM8Z0z701A-252FYIRb3WCElIoYYV5VtJqj3-252BWgdxjIg-253D-26reserved-3D0&d=DwMF-g&c=fa_WZs7nNMvOIDyLmzi2sMVHyyC4hN9WQl29lWJQ5Y4&r=JcB4PayGb75tk25xxO12lMMu591-MTcz-4q8aQldsYk&m=5iZcl5C-l9m_gOK81vbJmZw54g-osSc9h-6RZiGGsDk&s=EhoBz0PraBhJyu7fIOSr_7wGdCKWX6ha1HWmIKxjMCI&e=)**

When the system loads, you will use your username and password to access the system (these should have been be provided to you during your registration process, contact the CJCC if you need assistance).

State of Georgia CJCC Sexual Assault Kit

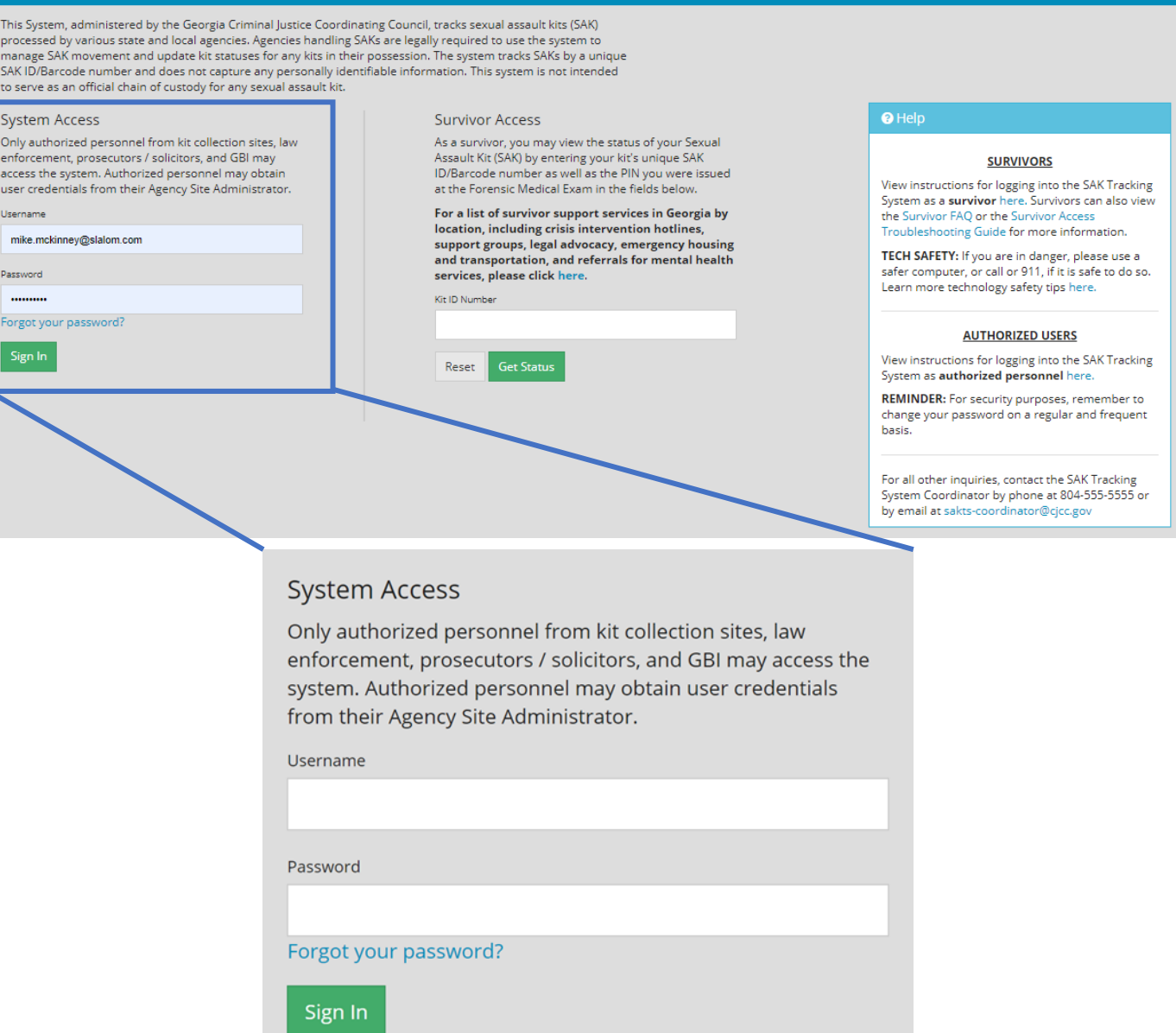